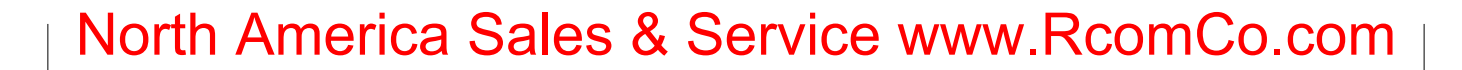

Love of life begins with "Rcom"

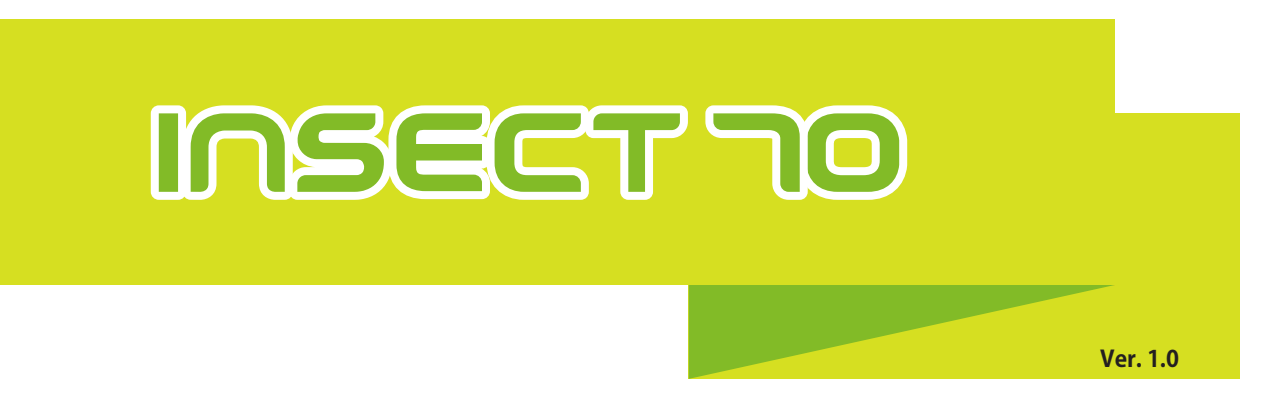

# **DIGITAL INSECT INCUBATOR USER'S MANUAL**

### **INSECT MAX 70**

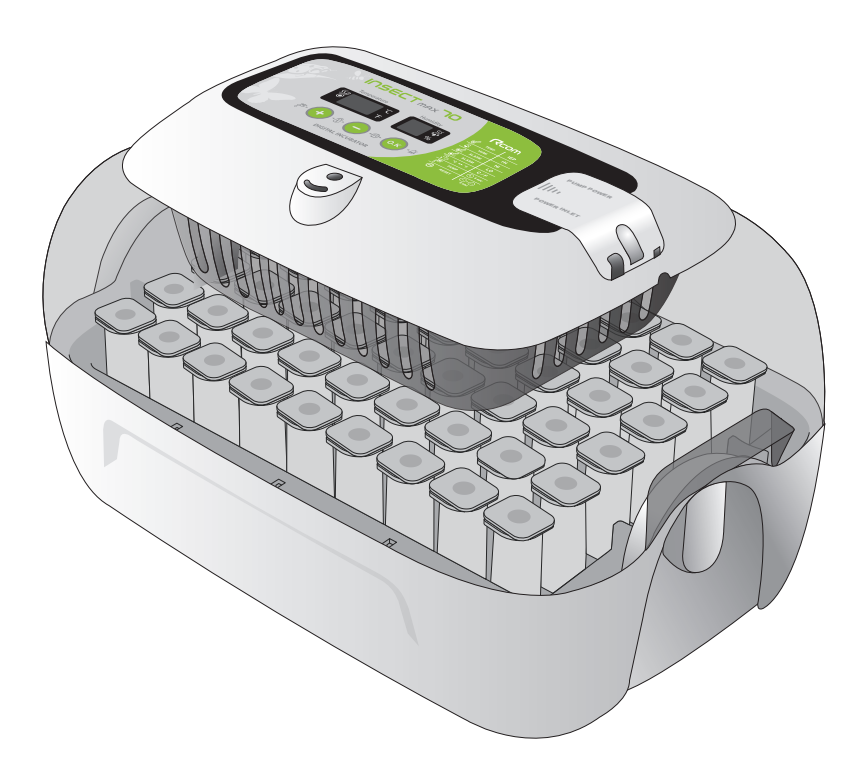

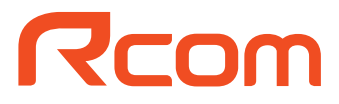

#### **Contents**

#### INSECT 70

#### **How to Use Rcom Insect MAX 70**

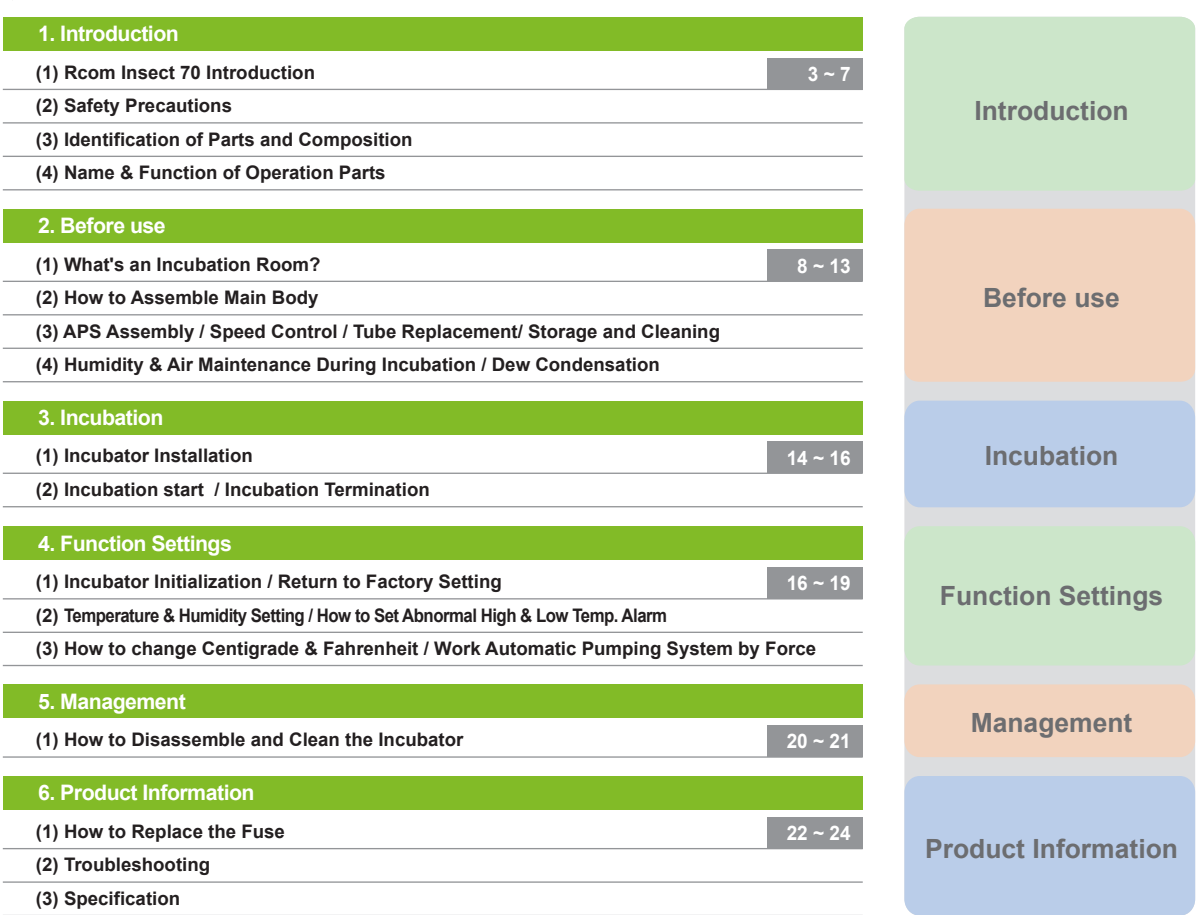

**Successful hatching depends on many numbers of factors. Neither Autoelex (Rcom) nor its global distributors and vendors can be held responsible for loss of life or property damage caused by user neglect, alteration, modification or painting, change of use or power failure. To avoid errors, mishaps and danger, carefully check this User Manual before initial use. Also please check the manual regularly to ensure your operation of the machine is correct.**

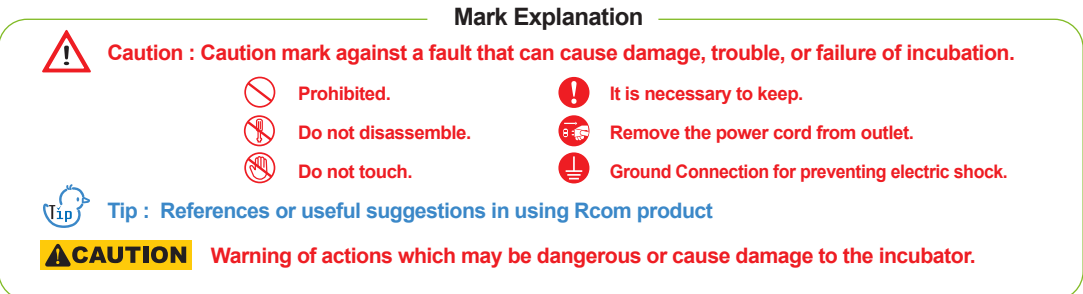

DIGITAL INCUBATOR

INSECT 70

**1. Introduction (1) Rcom Insect 70 Introduction**

#### **Rcom Insect 70**

First of all, we would like to express our deep appreciation for all the customers who purchased Rcom Insect Incubator. Rcom Insect Incubator was designed to be used easily and conveniently by the newest digital control method for controlling optimal incubation environment automatically, however, in order to get the best incubation result, at first, it is very important for users to have some incubation knowledge and right machine operation method. Therefore, before suing incubator, be sure to read instruction manual. Rcom Insect Incubator provides the best incubation environment, however, it is necessary for users to observe and adjust each environment necessary for incubation including egg kind, temperature and humidity management by incubation date, surrounding conditions of incubator, and this product was made it possible to make the best setting for all the environments necessary for incubation.

#### **Features of Rcom Insect 70**

#### **[Main Features]**

- \* Luxury design with streamlined egg shaped concept
- \* Automatic Temperature&Humidity setting and control
- \* Artificial intelligence electronic control device to automatically adjust the cycle of incubator according to the ambient conditions
- \* Convenient humidifier with Automatic Pumping System (A.P.S)
- \* Clear and transparent large view-window
- \* Minimizing the parasitic bacteria by not using any interior material and using revolutionary hygienicduplicated insulation structure (bottom tray)
- \* Variable air control lever to control air amount inside the incubator
- \* Applying Rcom's optimum air flow technology to avoid the fan's air from directly touching egg
- \* Enhanced reliability by applicating Swiss's Sensirion's 3rd generation temperature & humidity sensor

#### **[Easy Features]**

- \* Degree C / degree F interchangeable
- \* Alarm and indicator function for abnormal high or low temperature by drastic and unusual outer temperature change
- \* Incubation data memory function and power outage notification function in case of power outage
- \* Closed structure to avoid waterdrops (condensation) on the view window from leaking out of incubator
- \* Rotating heater support which conveniently controls the tension of the heater
- \* Application of Water Nipple to supply water easily for humidification
- \* Automatic humidification function for minimum 2 minutes (Press + button for 10 sec.)
- \* Automatic Humidification Pumping System, and precise Speed Regulator VR to control the amount of pumping
- \* Air Vent Holes for inflow of fresh air from outside to inside by affecting the heat insulation to the minimum
- \* Not required to have a balance weight with the optimized incubator design considering the centroid of incubator's top and bottom when eggs are placed
- \* The Automatic Pumping System (APS) for accurate humidification, as a pump of silicone tube, is structured to make tube changed with easy and durable by installing mini roller on the four areas with friction

DIGITAL INCUBATOR

**3**

**1. Introduction (2) Safety Precautions**

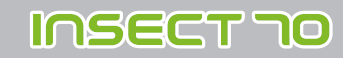

#### **Electrical hazards ACAUTION** Be careful the details below when you use.

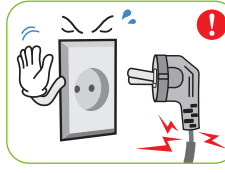

Do not use a damaged power cord or loose outlet ▶ Risk of electric shock or fire.

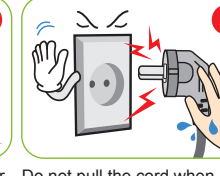

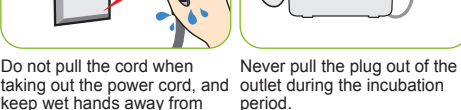

keep wet hands away from connecting plug. ▶ Risk of electric shock or fire ▶ Incubation will be interrupted.

Do not install under the direct

▶ Risk of fire or interference with the incubation process.

Install away from heat

 $\blacktriangleright$  Risk of damage to the incubator case and interference with the incubation process.

sources.

 $\mathcal{L}$  $\mathscr{D}$ 

**SW** 

sunlight.

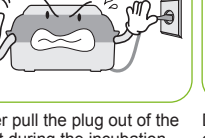

Do not twist or crush electric cord.

▶ Risk of electric shock or fire.

Do not install in excessively cold or hot conditions, cigarette smoke, etc.<br>▶ Risk of interference

**Risk of interference with** 

Water wil pour out of the incubator, and view window can be dropped or damaged.

Do not turn the incubator upside down.

 $\prec$ 

Δ

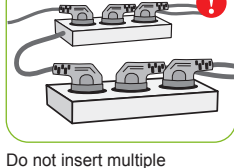

connecting plugs in an outlet.  $\blacktriangleright$  Risk of fire or electrical overload.

**Setting Cautions ACAUTION** Be careful the details below when you use.

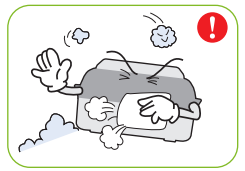

Do not install in dusty or dirty environment. ▶ Risk of damage or fire within the incubator

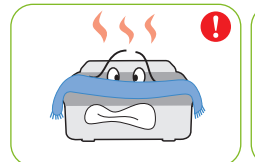

Do not cover the ventilating opening.

 $\triangleright$  Inner temperature can rise interrupting incubation.

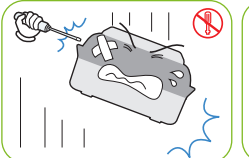

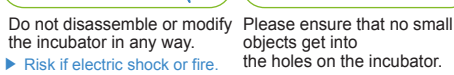

### $\blacktriangleright$  Risk of electric shock or fire.

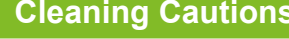

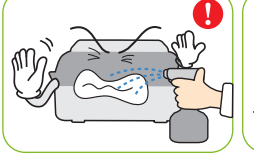

Do not spray cleanser directly on the incubator surface.

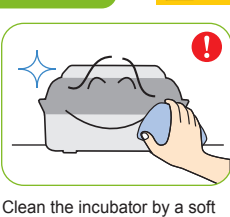

Brush away dust on the plug with a dry cloth. cloth with a neutral detergent.

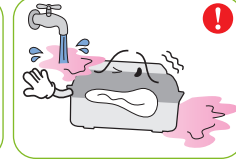

Do not install in moist or humid environment. ▶ Risk of fire or electric shock

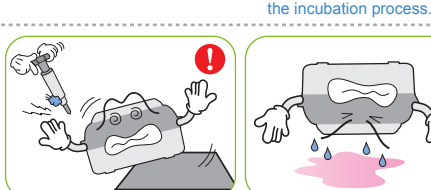

Ensure that the incubator is installed on a stable surface away from edges.  $\blacktriangleright$  Risk of damage to incubator

and eggs and user from accidental knocks or drops.

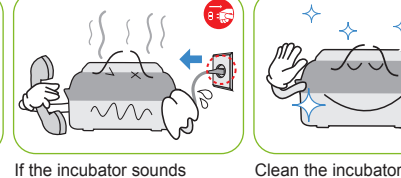

If the incubator sounds strange or emits smoke contact your service center.  $\blacktriangleright$  Risk of electric shock or fire.

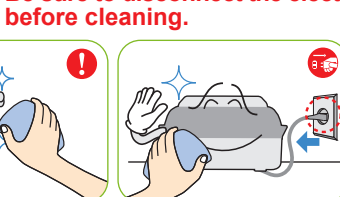

thoroughly before storing.

benzene, alcohol, thinner, aromatic, or lubricant, etc.

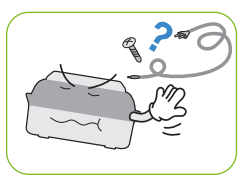

Do not use any other non-standard parts except those provided.

▶ Risk of damage or hatching failure.

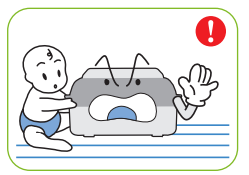

Children should be supervised to ensure that they do not play with the appliance.

interrupting incubation. 
incubator case and 
interference with the and eggs and user from 
and enging and user from and equence with the and eggs and user from the method of damaged. The or accidental interference with t the controls.

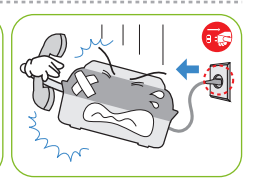

If the incubator requires repair disconnect from the power supply and please contact to your service center.

**Cleaning Cautions ACAUTION** Be sure to disconnect the electric cord from the outlet

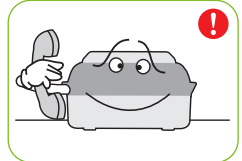

Do not use chemicals like wax, For special cleaning of inner part per year, contact to the<br>service center.<br>▶ If you don't clean the inside of

incubator for a long time, dust can cause some trouble or a fire.

#### DIGITAL INCUBATOR

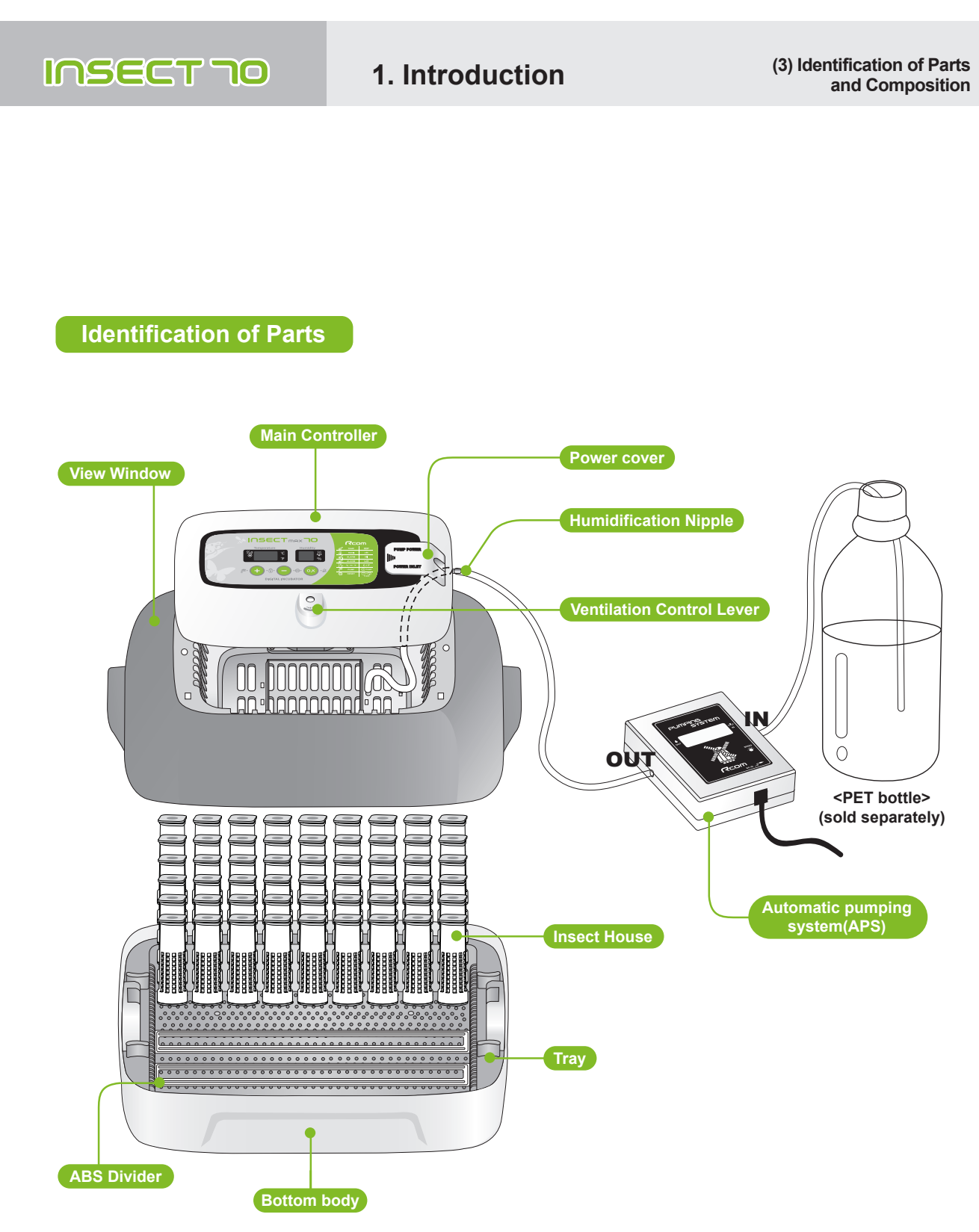

DIGITAL INCUBATOR

### Rcom Insect Incubator Max 70 User Manual

**5**

#### **1. Introduction**

**(3) Identification of Parts and Composition**

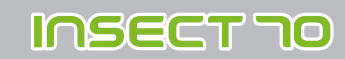

#### **Basic Components**

Your Serial no. located on left-side of the main controller. Please be sure not to get dirty or break. (ex:RCM0000000) Rated voltage and product serial No. are marked inside of power cover.  $\Delta$ Be sure to check this before connecting power. **Power Cap** Л **UUUUUUUUU** 匡 00.00000000.00  $\overline{a}$  $\overline{B}$ **Bottom body View window Egg Tray Main Controller**  $(1pcs.)$ **Power Cover fixing bolt** (Silicon Tube) 12.5cm (diameter : Ø2.6 \* 3.5)  $3$   $(2pcs.)$ Expendables **Nipple (1pcs.) Main Controller Assembly Bolts Humidity Pad Hatching Pad Insect House (54pcs.) Power Cord ABS Divider Manual APS Components Pumping Motor Roller Gear Pump Frame** 3.5cm (diameter : Ø2.6 \* 3.5)  **Silicon Tube and Nipple (2pcs.) Pump Main Body** (Humidity Pad Fixing Use) **Humi Pad Clip (2pcs.) Pump Case** 1.5m (diameter : Ø2.6 \* 3.5) **Bolt (2pcs.) Silicon Tube**

**6**

DIGITAL INCUBATOR

**INSECT 70** 

**1. Introduction**

**(4) Name & Function of Operation Parts**

**7**

#### **Name & Function of Operation Parts**

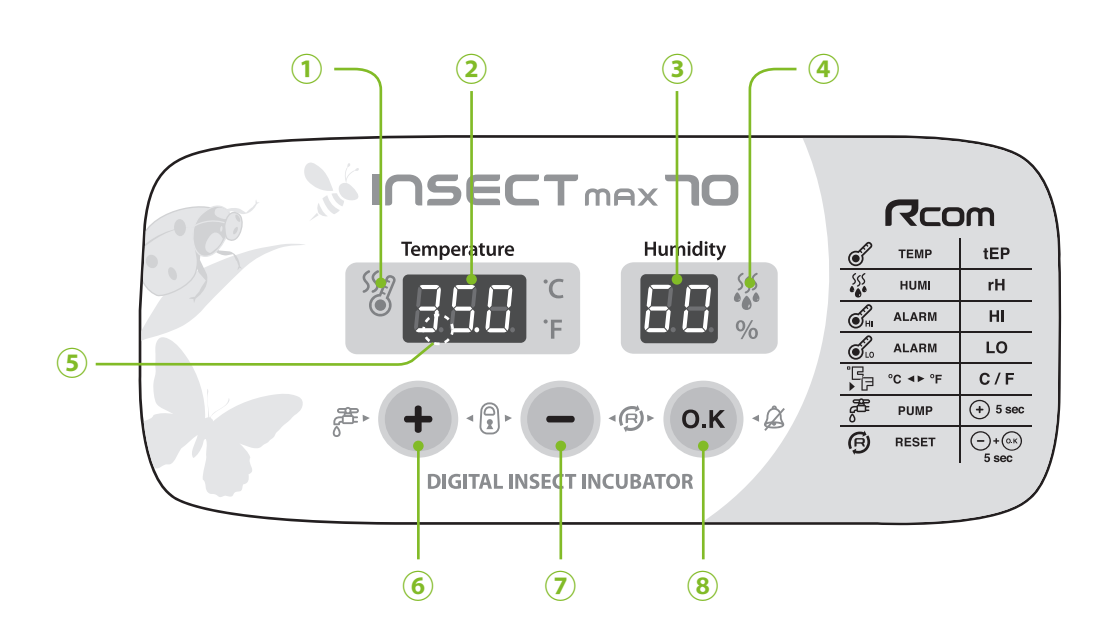

#### **● Names and components of each part**

- **Heater Operation Lamp** ① : Light on when working
- **Temp. Display** ② : Current Temperature Display
- **Humidity Display** ③ : Current Humidity Display
- **Pumping System Operation Lamp** ④ : Light on when working
- **Power Failure Alarm Function (FND light)** ⑤ : Light on when power failure (Cancel Button : OK)
- **Up Button** ⑥ : Setting Temp. & Humidity UP
- **Down Button** ⑦ : Setting Temp. & Humidity DOWN
- **Menu Selecting Button** ⑧ : Setting Value check
- $(\overline{v_{ip}})^p$  Insect MAX 70 is available to automatic humidity raise only, if you want to control low humidity level, please adjust "Air Controlling Lever" by manual [refer to page 13]

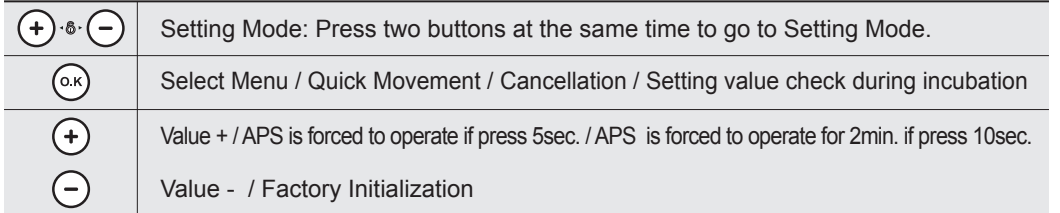

**● Function Key**

Press  $(+)$   $(-)$  buttons at the same time to go to setting mode.

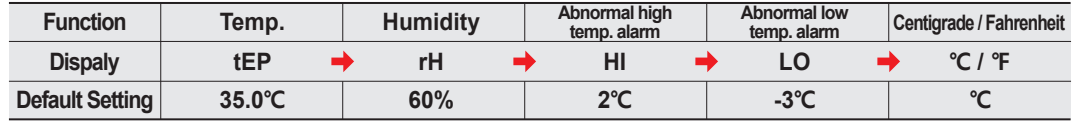

DIGITAL INCUBATOR

#### **2. Before use**

**(1) What is an incubation Room? (2) How to Assemble**

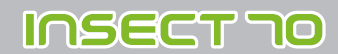

#### **What is an Incubation Room?**

Incubation room? It means the place where the incubator is installed and operated, and as it has much effect on incubation rate according to the environment of incubation room, it is good to install incubator at the place where there is little noise and vibration in the vicinity and the temperature range isn't severe in the temperature of 22~25℃ (71.6~77℉). In particular, as there are many cases that the temperature falls rapidly in the nighttime differently from the daytime, it is necessary to check certainly, and during daytime, incubator must not be exposed directly to the sunlight.

When the temperature of incubation room is lower than, recomended setting temperature there could be  $\sqrt{N}$ water-droplets in side of incubation room or water leak on the floor. because of dew condensation.

#### **How to Assemble**

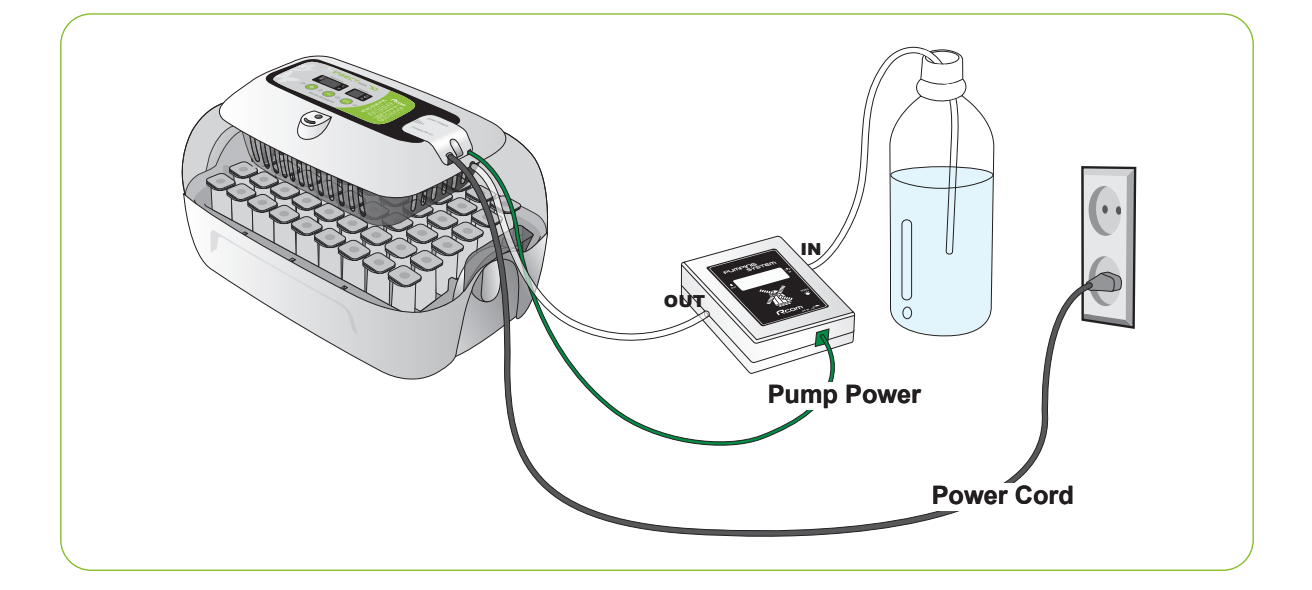

[ How to Assemble Main Body ]

- ▶ Please remove all packing from the incubator and parts. Then, check each part is present and undamaged. (Please keep the carton and packing materials for repac king to retain the incubator in good condition when not using.)
- ▶ (EX:RCM0000000) If you register your information with your machine's serial number on our web-site(www. Rcom.co.kr), you can get 2 year warranty service. [Refer to the page 24]

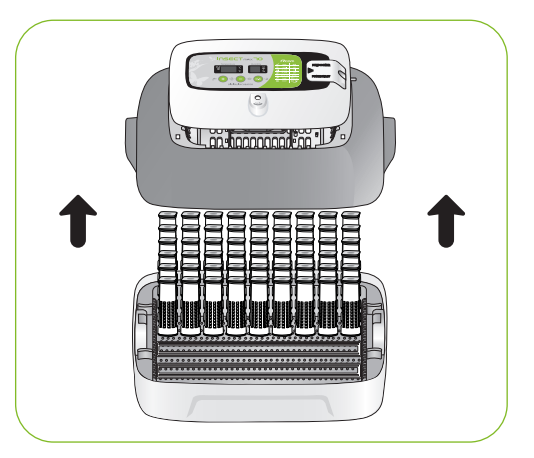

DIGITAL INCUBATOR

### Rcom Insect Incubator Max 70 User Manual

**8**

### **INSECT 70**

#### **3. 부화 2. Before use (2) How to Assemble Main Body**

- ▶ Loose two bolts connecting main controller and view window. After that, disassemble main controller from view window by pulling 4 hooks on main controller.
- $\blacktriangleright$  Fix silicone tube which is assembled with nipple into the hole.

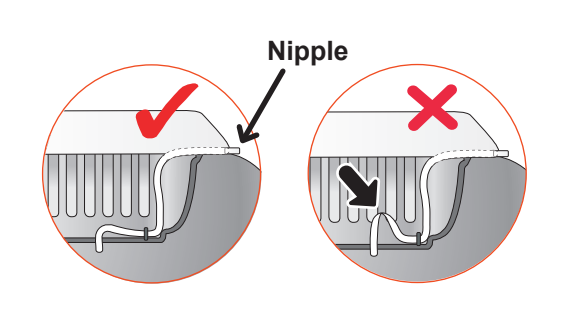

 $\bigwedge$  Be careful to ensure the silicone tube is not folded.

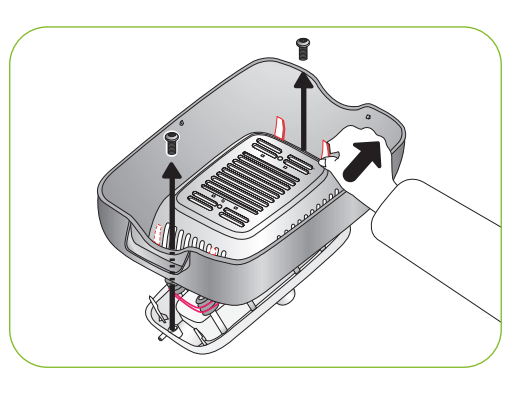

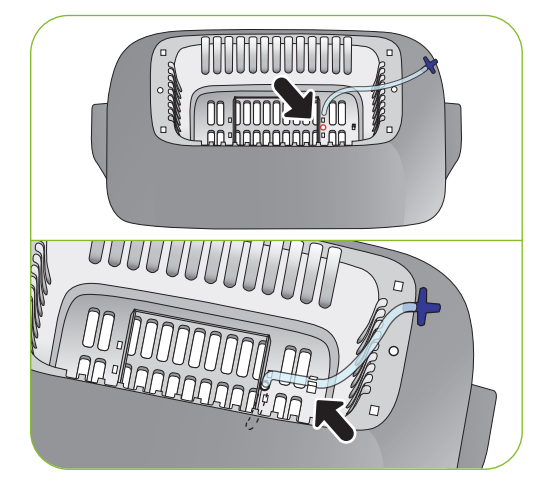

▶ Insert the nipple which is connected with view window to the hole of main controller, and assemble view window and main controller with two bolts.

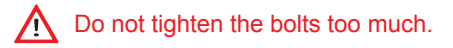

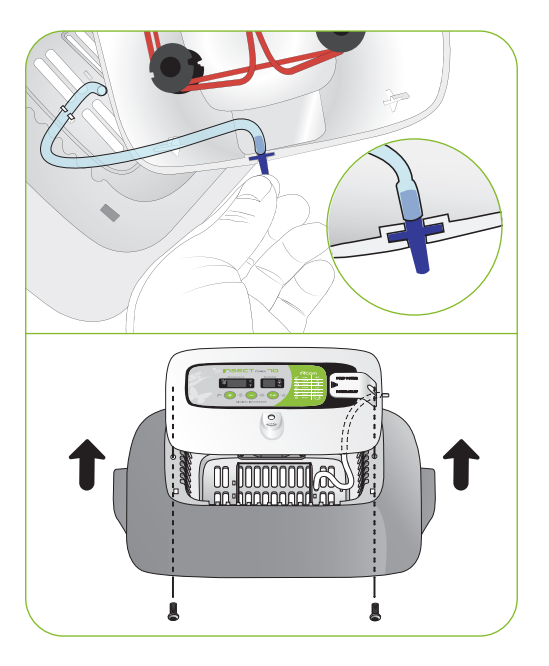

DIGITAL INCUBATOR

**2. Before use (2) How to Assemble Main Body**

INSECT 70

▶ Cut Humidity pad to proper size, and then fix on the view window with 2 pins included.

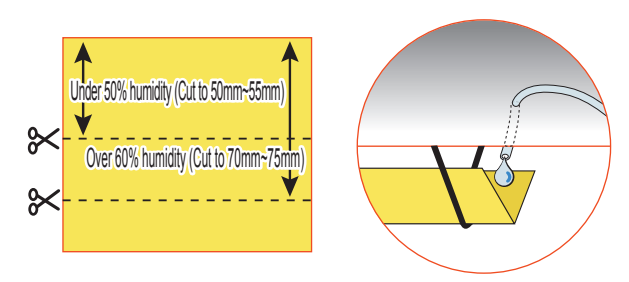

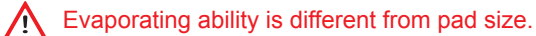

- $*$  You can use Humidity pad for about  $4 \sim 6$  months, but it can be different depending on water quality. (DISTILLED WATER is recommended to use.)
- ※ Humidity pad can be purchased separately.

▶ Place Insect house by adjusting tray divider.

▶ Prepare the Insect House egg contained.

▶ Assemble bottom body, Tray, and Tray hatching pad.

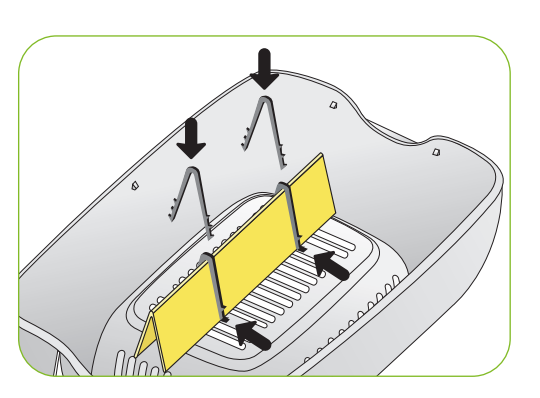

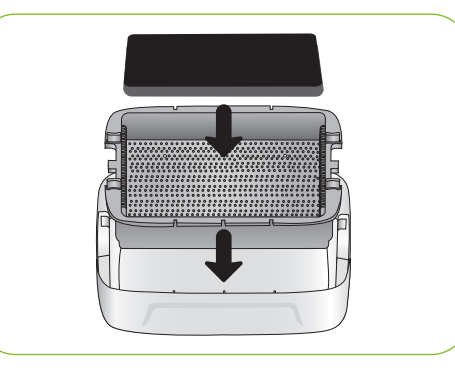

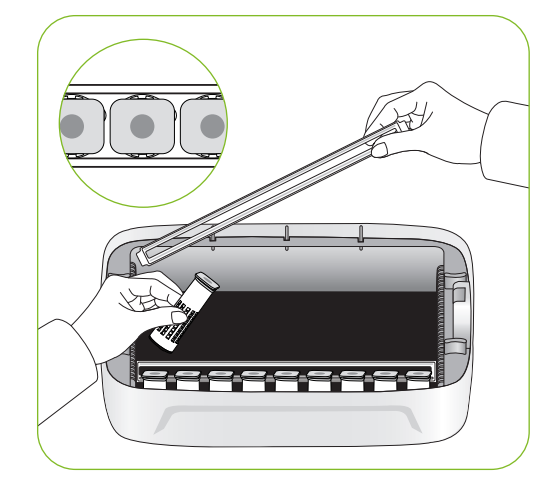

- ▶ Please close the view window.
- In case that the sight glass isn't closed completely,  $\triangle$ temperature doesn't go up. Be careful.
- $\bigwedge$  Test the incubator to be sure that the incubator works without any problem before placing eggs in the incubator. Please ensure you remember how to use the machine and maybe re-read instructions.

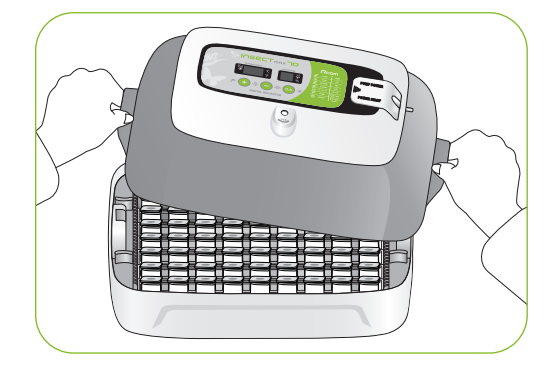

**10** DIGITAL INCUBATOR

```
INSECT 70
```
**2. Before use**

**(3) APS Assembly / Speed Control / Tube Replacement/ Storage and Cleaning**

#### **How to Assemble APS (Automatic Pumping System)**

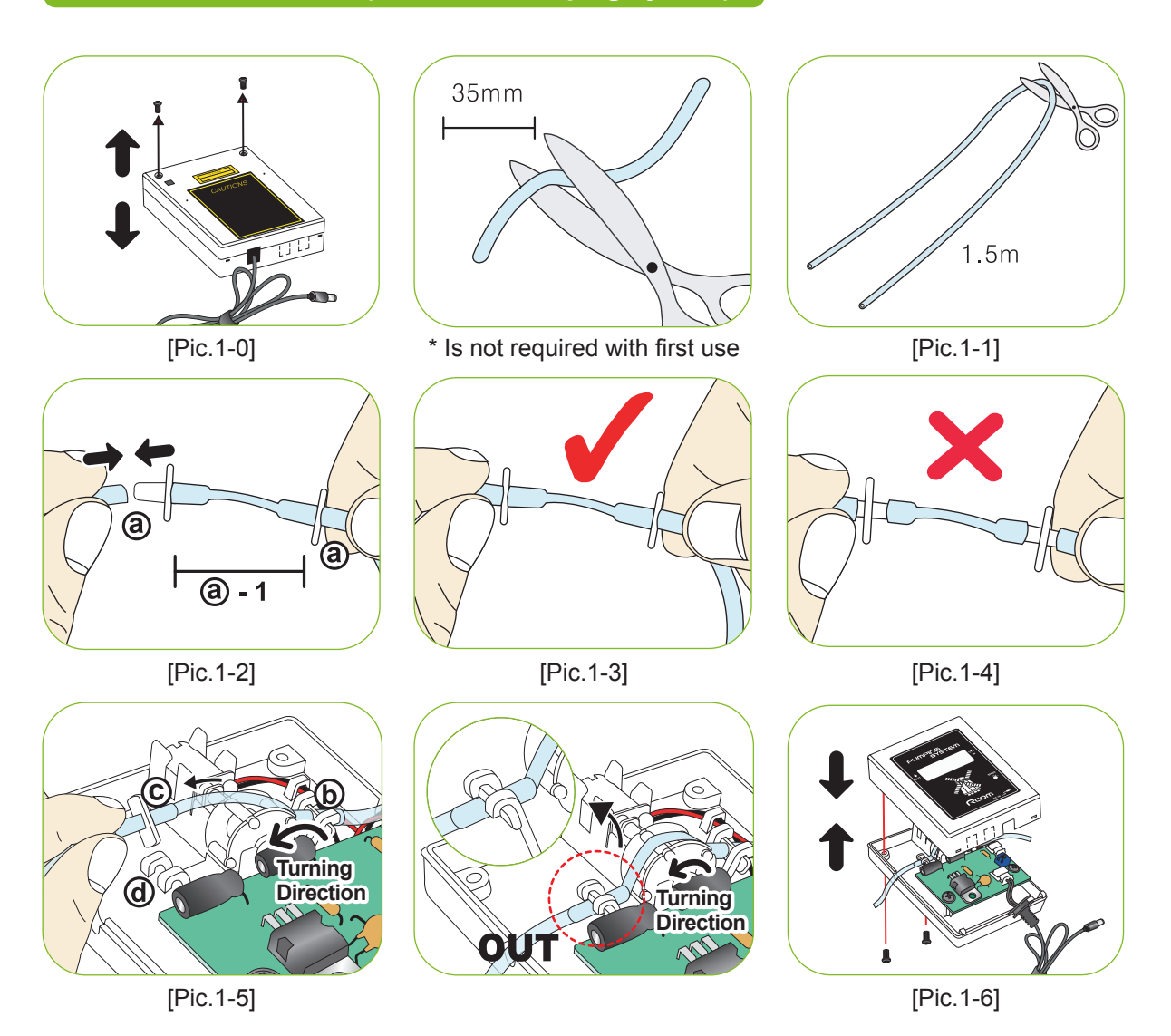

- ① Cut the silicone tube exactly to 35mm, and insert to nipple as picture 1-2. (When you purchase, product is originally assembled as ⓐ-1.)
- ② Cut the silicone tube of 1.5m to half, and insert to assembled nipple ⓐ.
- ③ It is normal if you assembled as pic.1-3. If you do not insert silicon tube to the nipple completely as pic.1-4, pumping will not work well.
- ④ Loose two bolts of APS case as picture 1-0, and insert the assembled silicone tube and nipple as pic.1-3 to the side of pic. 1-5  $\times$ .
- ⑤ Grip the part ⓒ on Pic.1-5, and pull the silicone tube so that fit to ⓓ. (If silicon tube should be assembled tightly.)
- ⑥ Spread IN and OUT of tube so that the silicone tube is not tangled. Insert tube on the groove, and cover the case. Here, be sure to check the silicone tube or wire is not jammed. Refer to the Pic.1-6.

#### DIGITAL INCUBATOR

**11**

#### **2. Before use**

**(3) APS Assembly / Speed Control / Tube Replacement/ Storage and Cleaning**

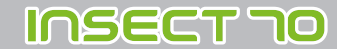

#### **How to Control Water Flow Speed in APS**

- ▶ The amount of water for humidification can be easily controlled with APS.
- ▶ With cross type screw driver, turn "Speed" clockwise to increase water flow and vice versa to decrease.
- ▶ To prevent water over flowing and dropping down in to the chamber, it is recommended to use the APS with lowest water flow speed. (1 drop of water in 3 sec.)

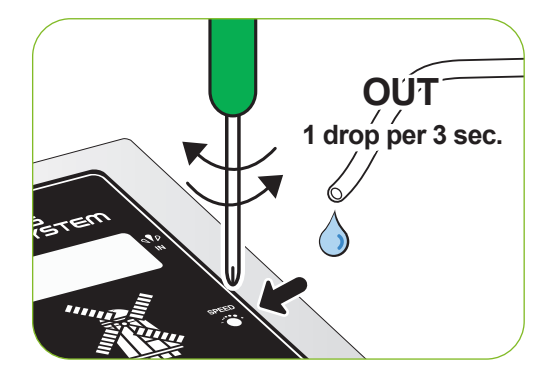

Humidity will raise up very slowly as artificial intelligence function check and memorize ambient conditions  $\lim_{\epsilon \to 0}$ to keep incubator inside with optimum conditions.

#### **How to Replace the Tube**

▶ If the silicone tube wear out and it does not pump water effectively, you should replace silicone tube. [Refer to the page 13]

Be sure to use the silicon tube supplied from Autoelex(Rcom). ( $\varnothing$ 2.6 × 3.5)

 $\frac{q_{1p}^{(1)}\gamma}{q_{1p}^{(1)}\gamma}$ If water does not flow out even if pumping motor is working, check if silicon tube is blocked or folded.

※ If it failed in pumping water, check direction of IN and OUT again, and also check if motor is turning with anti clockwise. Also, length of silicon tube should be 35mm and inserted correctly. [Refer to the page 13]

#### **Storage and Cleaning**

**12**

- ▶ Do not wash APS with water but wipe with soft cloth.
- ▶ In case of long time storage, detach the silicon tube from the APS and remove the water from the tube. Keep the tube unkinked. It stops the tube hole from blocking.
- ▶ When assembling again, stretch the tube to open the hole in case the tube is blocked.

DIGITAL INCUBATOR

#### INSECT 70

#### **2. Before use**

**(4) Humidity & Air Maintenance During Incubation / Dew Condensation**

#### **Humidity & Air Maintenance During Incubation**

- ▶ When hatching, it's recommended not to open the lid often. If you open the lid often humidity will be rapidly decreased and it will take a long time to regain the proper humidity.
- ※ Air Controlling Lever : Outer fresh air can be flowed into incubator inside without affecting insulation. When eggs start hatching, open air controlling lever either fully or half-open.

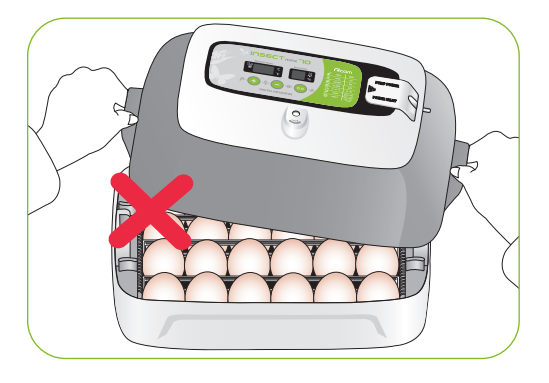

- $\{y_{ip}\}$  Check water level every three days during incubation, and refill when needed. You'd better to use tap water than purified water or underground water for avoiding evaporating pad damage. (Evaporating pad is available from Autoelex Co.,Ltd. or Rcom distributors.)
- ※ Evaporating pad is expendables.

#### **Dew Condensation**

▶ This is a naturally occurring phenomenon when there is a significant difference in temperature between inside and outside of the incubator during incubation period. If this occurs, water may form in inside bottom of the incubator(bottom part).

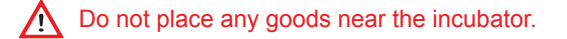

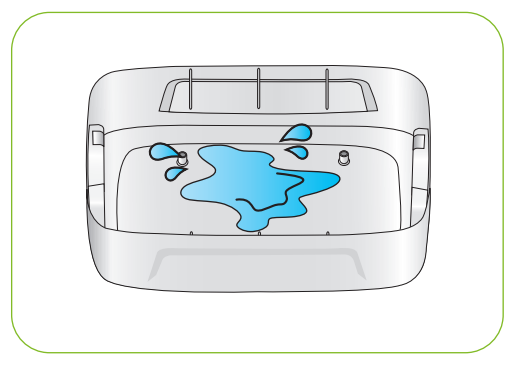

#### DIGITAL INCUBATOR

**13**

**3. Incubation (1) Incubator Installation**

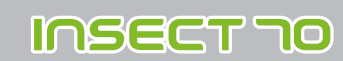

#### **Incubator Installation**

- Test the incubator to be sure that the incubator works without any problem before placing eggs in the incubator. Λ Please ensure you remember how to use the machine and maybe re-read instructions.
- ▶ Open the power cap, and insert the incubator power cord and pump power cord.
- /N Be careful to ensure the cords do not get jammed when you tighten screw bolt.
- $\bigwedge$  If you open power cap, there is a sticker which is showing rated current in the position of pic.<sup>@</sup>.

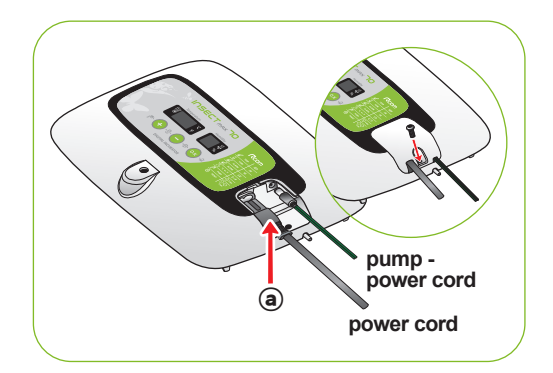

- ▶ Connect silicon tube end of APS (Automatic Pumping System) into the nipple of incubator, and the other end into PET bottle.
- ▶ Be sure to check rated current Pic... before connecting power cord to outlet.
- $\triangleright$  Press  $(+)$  button for about 10 sec. for pump operation, and it automatically stop after 2min. If you want to stop pump operation, press any key.
- $\bigwedge$  If you do not insert silicon tube exactly, it will not work properly. [Refer to the page 11. How to replace silicon tube.]

**14**

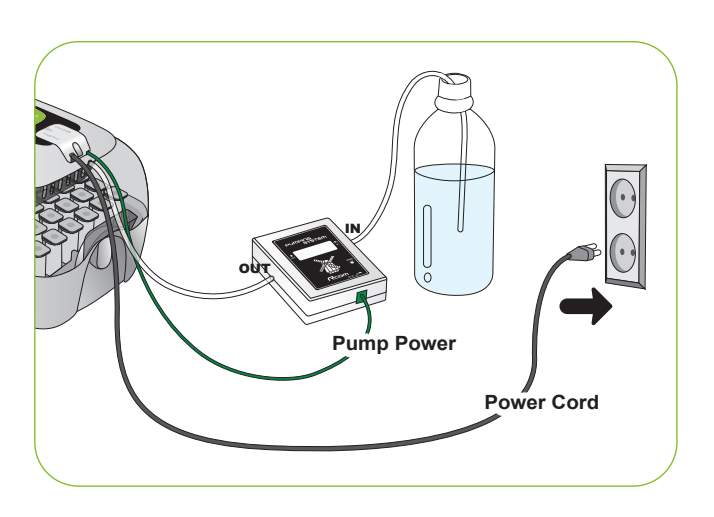

DIGITAL INCUBATOR

#### INSECT 70

**3. Incubation (2) Incubation Start / Incubation Termination**

#### **How to Start Incubation**

- ▶ If you connect power cord, incubator starts incubation with factory set conditions. [Factory setting : Temperature 35.0℃ (95℉), Humidity RH 60%]
- ※ Start incubation with required temperature & humidity for your species of birds.
- $(\iota_{\mathbf{ip}}^{\mathbf{p}})^{\mathbf{p}}$ There can be some odor the first time you use incubator, which is normal.
- ▶ The first time you connect power, FND light will blink and pump will work for about 2sec. Then, incubator version will be indicated on FND for about 1 sec.
- ▶ After version indication, buzzer sounds for about 15sec. At the same time, present temp. & humidity displayed and power failure alarm indication @ is blinking.
- $\triangleright$  Press  $(0.5)$  button to remove buzzer and alarm indication. (Buzzer will be removed automatically after 15sec.)
- ※ Notice of Power Failure : If power is turned off and then on again because of power failure or by mistake, first dot will blink.
- $\mathbb{Q}^{(\cdot,\cdot)}$  Quick Start : If you just connect power, it automatically starts incubation with factory setting. [Factory setting : Temperature 35.0℃ (95℉), Humidity RH 60%]

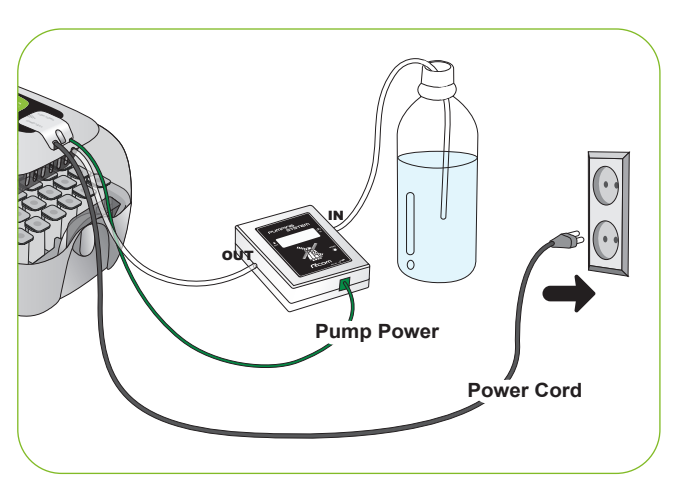

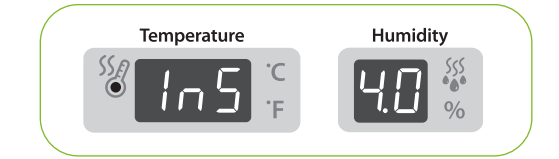

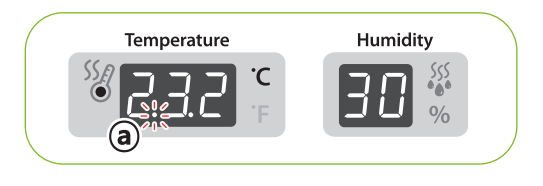

- ▶ Incubator display current temperature and humidity, and it goes to setting conditions within an hour.
- ※ The artificial intelligence system memorizes and classifies ambient conditions for keeping optimum temperature, and temperature can move up slowly at the first stage.

DIGITAL INCUBATOR

**15**

#### **3. Incubation**

**4. Function Settings**

**(2) Incubation Start / Incubation Termination (1) Incubator Initialization / Return to Factory Setting**

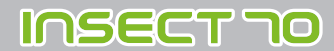

#### **Incubation Termination**

- ▶ There is no specified ON or OFF button on the incubator. Just turn off the power cord after hatching.
- ▶ It is not necessary to do Incubator Initialization with Insect MAX 70 incubator after hatching. Just connect power again when you want to start incubation.

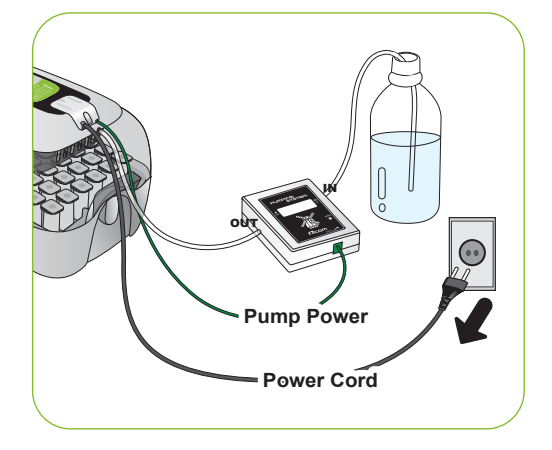

#### **Incubator Initialization**

- ▶ This function can be used when user input wrong setting, or incubation termination.
- $\triangleright$  Press  $(-)$  and  $(0.16)$  button at the same time for about 5sec. then display will show "rSt" and incubator returns to default setting.

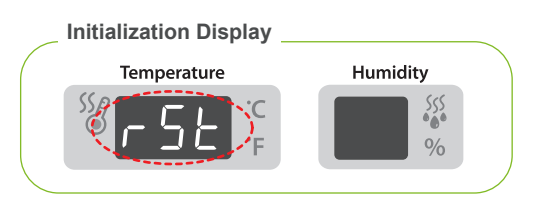

Calibrated setting value will not be initialized with this function.  $\lim_{\epsilon \to 0}$ [If you need to initialize calibrated setting, refer to FACTORY SETTING next page.]

#### **Return to Factory Setting**

**16**

- ▶ This function is for return incubator to factory setting.
- $\triangleright$  Unplug power cord. Replug during  $\bigcirc$  button is press ed. Then, "rSt AL" will indicated in display, and incubator return to factory setting. [Default setting]

Calibrated temperature and humidity will also return  $\pi_{12}^{\prime}$  ? to factory setting.

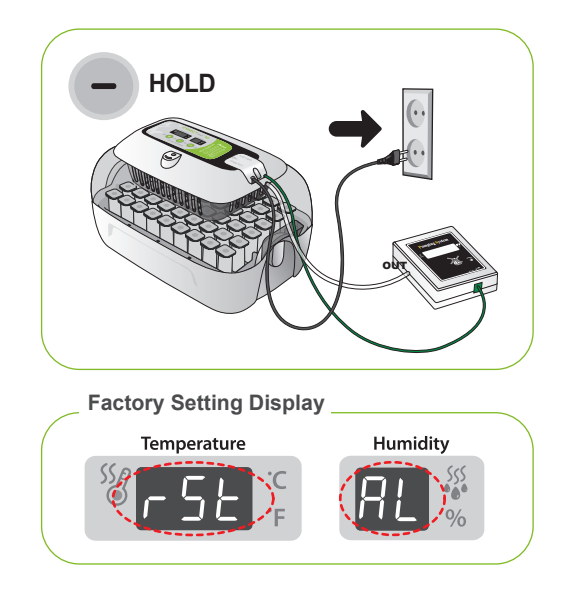

DIGITAL INCUBATOR

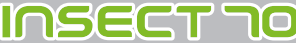

**4. Function Settings**

**(2) Temperature Setting&Humidity Setting / How to Set Abnormal High Temp. Alarm**

#### **Temperature Setting**

 $(\mathbf{T}_{\mathbf{1}\mathbf{p}}^{\mathbf{r}})^{\mathbf{b}}$  Function Key

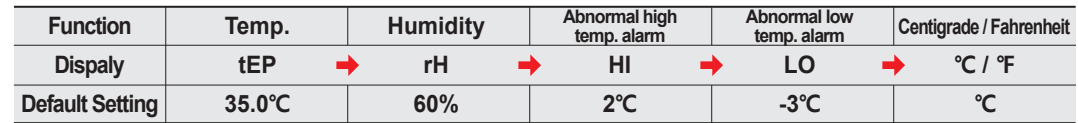

- $\triangleright$  Press  $(+)$  and  $(-)$  button at the same time then " tEP " will be indicated for about 0.5sec. and then temp display will blink.
- ▶ Then, you can adjust temperature with (←) and (
→ button. [Default setting: 35°C (95°F)]
- $\triangleright$  After setting required temperature, press  $(0 \times)$  button once then setting will be stored. Next, "rH" will indicated in humidity display for about 0.5 sec. and then humidity display will blink.
- $*$  Just press  $(\circ\kappa)$  button if you do not need to change setting.

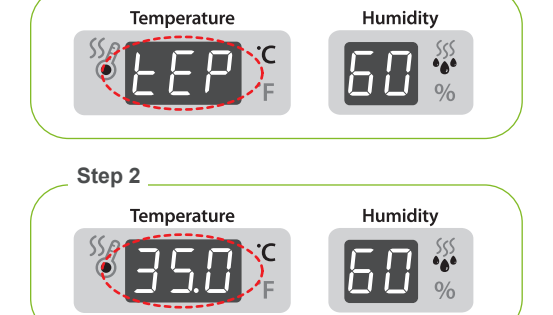

**Step 1** 

#### **Humidity Setting**

- $\blacktriangleright$  From the temperature setting, press  $(0.16)$  button once and "rH" (Humidity) will be displayed for 0.5 second and humidity display will blink.
- $\blacktriangleright$  When humidity display is blinking, adjust humidity setting with  $\left(\begin{matrix} \text{ }\\ \text{ } \end{matrix}\right)$  or  $\left(\begin{matrix} \text{ }\\ \text{ } \end{matrix}\right)$  button. [Default setting : RH 45%]
- $\blacktriangleright$  After setting required humidity, press  $($ <sup>o.k</sup>) button once then setting will be stored. Next, "HI" will be indicated for about 0.5sec.
- $*$  Just press  $(\circ \kappa)$  button if you do not need to change **setting**

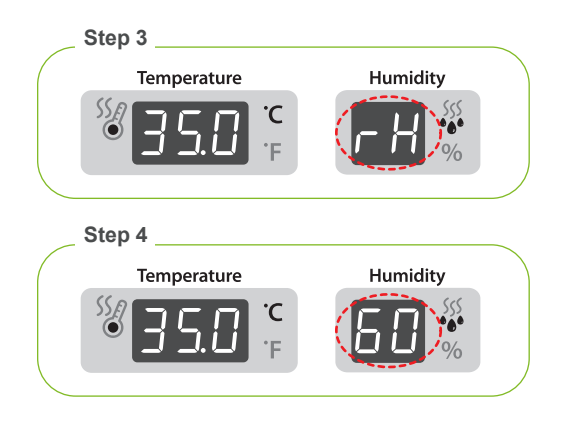

- Insect MAX 70 is available to automatic humidity raise only, if you want to control low humidity level, please adjust "Air Controlling Lever" by manual [refer to page 13]
- $\lim_{\epsilon \to 0}$ The temperature and humidity level is optimized according to the international standard at the time of ship ping. It could be recalibrated by the user if the user wishes to do so, but this is not recommended. When in need of adjustment, please refer to our homepage (www.Rcom.co.kr → Information → User Manual Category) or contact the place of purchase. Commercially available thermometer and hygrometers may have drastic measurement deviations, so it is recommended to use thermometer and hygrometer designated for this purpose. [Designated Thermometer and hygrometer – Refer to Rcom Homepage]

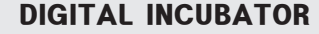

**17**

**4. Function Settings**

**(2) Temperature Setting&Humidity Setting / How to Set Abnormal High Temp. Alarm**

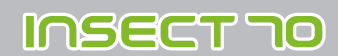

Humidity

 $\ddot{\bullet}$ 

 $0/2$ 

#### **How to Set Abnormal High Temperature Alarm**

\* Max. abnormal temp. alarm limit (0.0 ~ 5.0℃ Default Setting:2.0℃)

- $\mathbb{U}_{\text{Lip}}^{\left(\cdot\right)}$  Abnormal High temperature: This function gives notice when incubator temperature is higher than setting temperature because of abnor mal ambient temperature increase. **Step 7** When room temperature is higher than incubator tem perature, this function works with buzzer. Here, "HI" Temperature Humidity and temp. gap are displayed alternatively. Press OK  $\frac{35}{20}$ button to remove buzzer.  $0/6$
- $\triangleright$  From the humidity setting, press the  $(\circ \kappa)$  button once and "HI" (abnormal HIgh temperature alarm) will be displayed for 0.5 second and temperature display will blink.
- ▶ Adjust abnormal high temperature value with or  $\bigcap$  button. [Default setting : 2°C (2°F)]  $(+)$
- After setting required value, press  $(x, y)$  button to save. Then, it will go to the next stage, abnormal low temp. setting with display "LO" for about 0.5 sec.

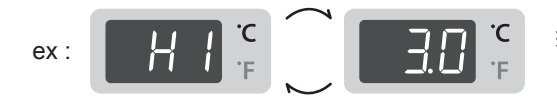

※ It shows that the set temperature value is approximately 3℃ (3℉) ex :  $H \leftarrow H$   $\begin{matrix} 1 & \begin{matrix} 1 & \begin{matrix} 2 & \begin{matrix} 3 & \end{matrix} \\ \mathbf{1} & \mathbf{1} \end{matrix} \\ \mathbf{1} & \mathbf{1} \end{matrix} \end{matrix} \end{matrix} \begin{matrix} 1 & \begin{matrix} 2 & \mathbf{1} \\ \mathbf{1} & \mathbf{1} \end{matrix} \end{matrix} \begin{matrix} 1 & \begin{matrix} 2 & \mathbf{1} \\ \mathbf{1} & \mathbf{1} \end{matrix} \end{matrix} \begin{matrix} 1 & \begin{matrix} 2 & \mathbf{1} \\ \mathbf{1} &$ 

Temperature

Temperature

\* Min. abnormal temp. alarm limit (0.0 ~ -5.0℃ Default Setting:-3.0℃)

**Step 8**

**Step 9**

**Step 10**

**EX** Just press (ox) button if you do not need to change setting.

#### **How to Set Abnormal Low Temperature Alarm**

- This function gives notice when incubator temperature is lower than setting temperature because of abnormal ambient temperature decrease.
- ▶ From the Abnormal HIgh Temperature Alarm setting, press the  $(o \kappa)$  button once and "LO" (abnormal LOw temp. alarm) will be displayed for 0.5 second and the temperature display will blink.
- $\triangleright$  Adjust abnormal low temp. setting with  $(+)$  or button. [Default Value: -3℃ (-3℉)]
- $\blacktriangleright$  After setting required value, press  $(0.16)$  button to save. Then, it will go to the next stage,℃ & ℉ change.
- Abnormal Low Temperature: " LO" will indicated on LCD.  $\frac{1}{2}$ (The others, same with abnormal high temp. alarm function.)

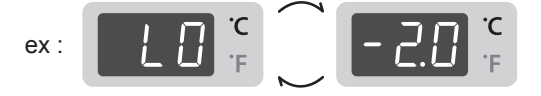

**18**

※ It shows that the set temperature is 2℃ (2℉) lower than the actual cabinet temperature of the machine.

 $\mathcal X$  Just press  $(\circ \kappa)$  button if you do not need to change setting.

Temperature Humidity ∛ Г.  $0/2$ 

Humidity

∛

DIGITAL INCUBATOR

#### **(3) How to change Centigrade & Fahrenheit / INSECT 70 4. Function Settings Work Automatic Pumping System by Force Step 11 How to change Centigrade & Fahrenheit** Temperature Humidity  $\blacktriangleright$  From the abnormal LOw temperature alarm setting,  $\frac{1}{2}$  $\frac{1}{2}$ press  $(\circ \kappa)$  button once and "C.F" (Celsius/Fahrenheit) will be displayed for 0.5 second and LED for "C" will blink.  $\triangleright$  Select °C or °F with  $(+)$  or  $(-)$  button. **Step 12** After selecting  ${}^{\circ}$ C or  ${}^{\circ}$ F, press  $({}^{\circ}$ K $)$  button to save. Temperature Humidity [Default setting : ℃]  $\frac{352}{66}$ T  $(\hat{U}_{1p}^{\circ})^3$  °C = 5/9 (°F - 32)  $0/2$

\* Just press (o<sub>k</sub>) button if you do not need to change setting.

#### **How to Work Automatic Pumping System(APS) by Force**

- $\triangleright$  Press  $(\dagger)$  button for about 5sec. during incubation process. Then, PUMP will operate by force with LED light on.
- $\triangleright$  Press  $(+)$  button for about 10sec. then pump motor works for 2min. by force. It still works for 2min. even if you remove your finger from the button.

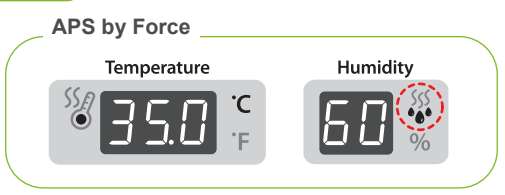

 $\binom{1}{10}$  If you press  $\left(\begin{matrix} + \end{matrix}\right)$  button for about 10sec. pump will operate for about 2min. Press any key to remove.

DIGITAL INCUBATOR

# Rcom Insect Incubator Max 70 User Manual

**19**

#### **5. Management**

**(1) How to Disassemble and Clean the Incubator**

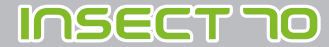

#### **How to Disassemble and Clean the Incubator**

- Be sure to take off power cord before cleaning the  $\sqrt{N}$ incubator.
- ▶ After incubation terminated, never leave the incubator covered with view window. Moisture inside of the incubator vaporizes and it can stick to electric parts causing operation failure. Be sure to dry the incubator perfectly.

▶ Remove main controller from view window.

[Refer to the page 9]

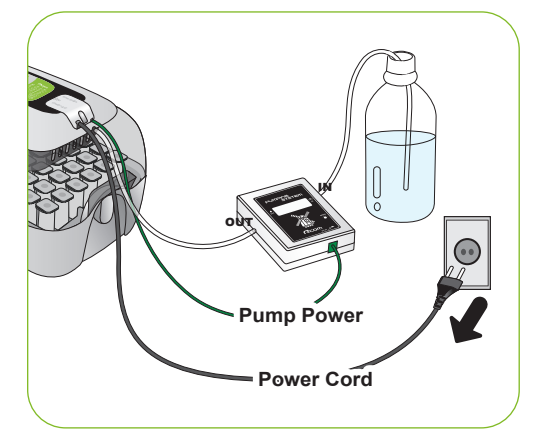

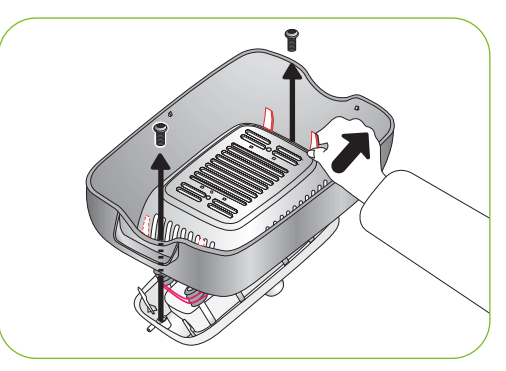

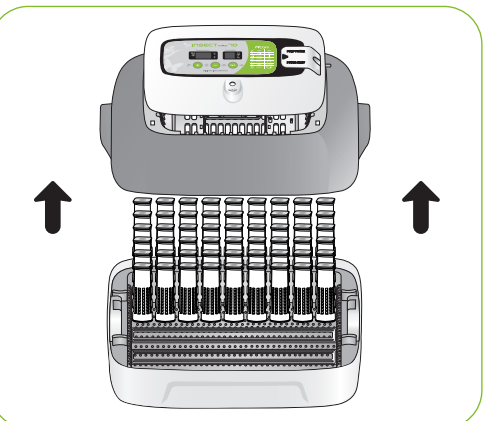

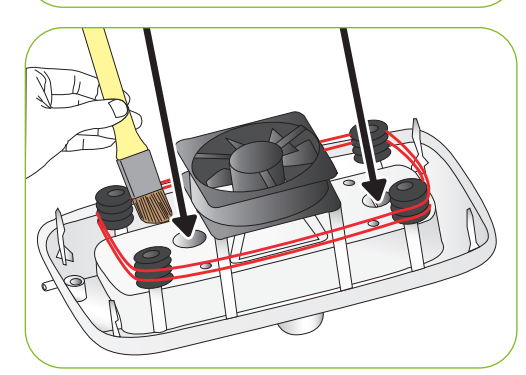

- $\triangleright$  Wipe the main controller smoothly with soft brush. Be careful not to give impact to sensor part or heating part.
- ▶ Temp. & Humidity sensor is assembled with connector for easy replacement in case of trouble.

**20**

#### DIGITAL INCUBATOR

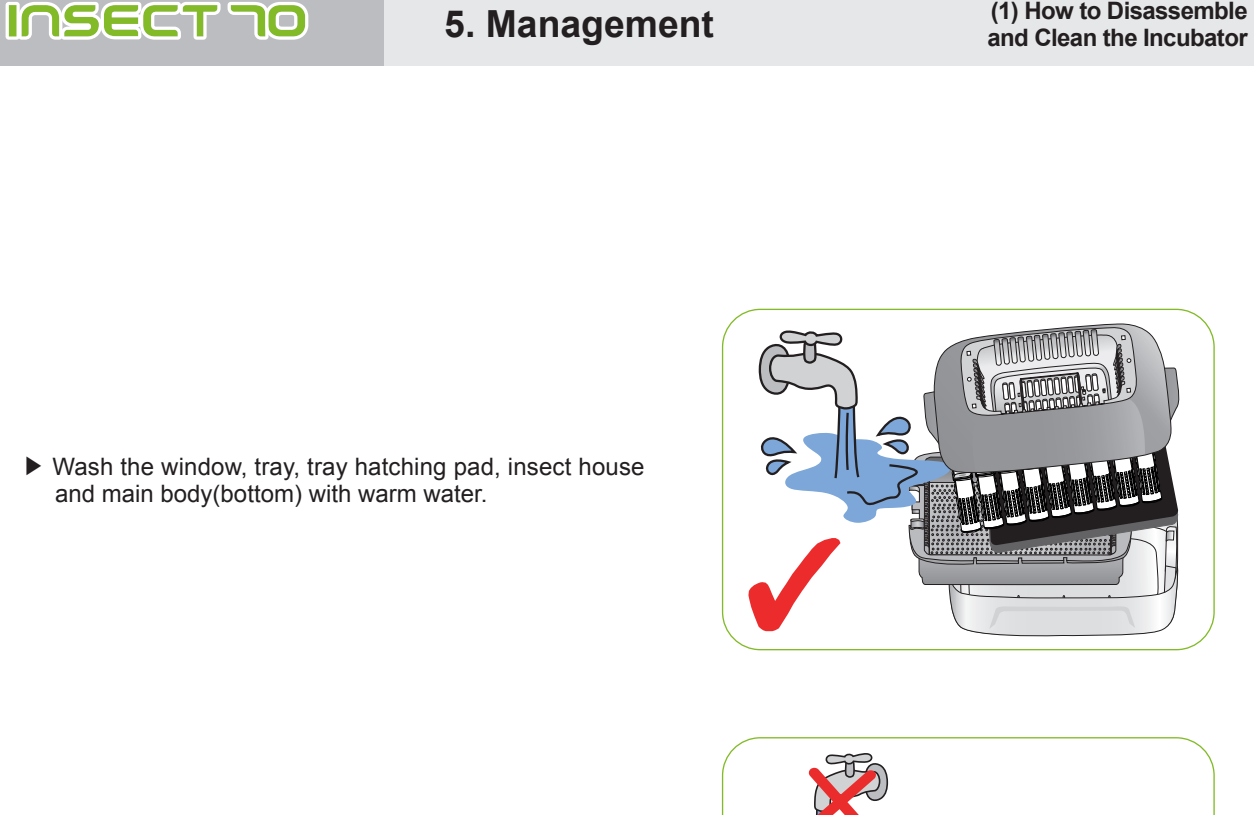

▶ Do not wash Automatic Pumping- System(APS) with water, just wipe with a soft cloth.

Do not use benzene or thinner when wipe the unit. It can cause transformation or decoloration.

▶ Wipe the exterior with a soft cloth, and completely dry

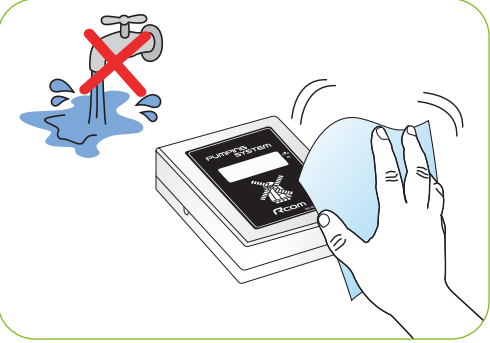

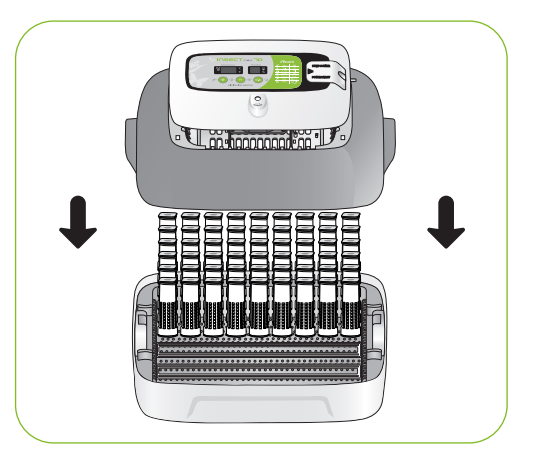

**DIGITAL INCUBATOR** 21

before storing.

#### **6. Product Information (1) How to Replace INSECT 70 the Fuse**

#### **How to Replace the Fuse**

▶ If power does not turn on even if you connect the plug, check fuse.

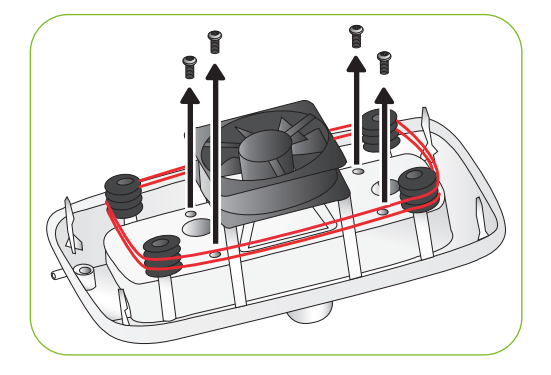

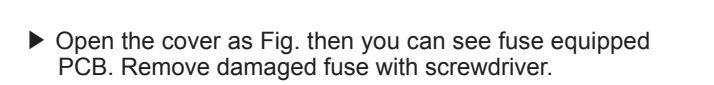

- $\blacktriangleright$  Replace with new fuse. ( 250V 2.0A Ø5\*20mm )
- ▶ Reassemble with the opposite order of disassemble.
- ※ If the cover is not completely closed, moisture preventing ring will not attached correctly and moisture can be flow in to the PCB part.

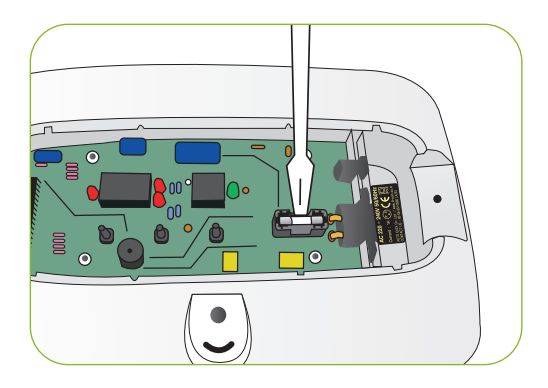

**22** DIGITAL INCUBATOR

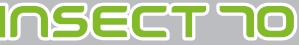

#### **6. Product Information (2) Troubleshooting**

#### **Troubleshooting**

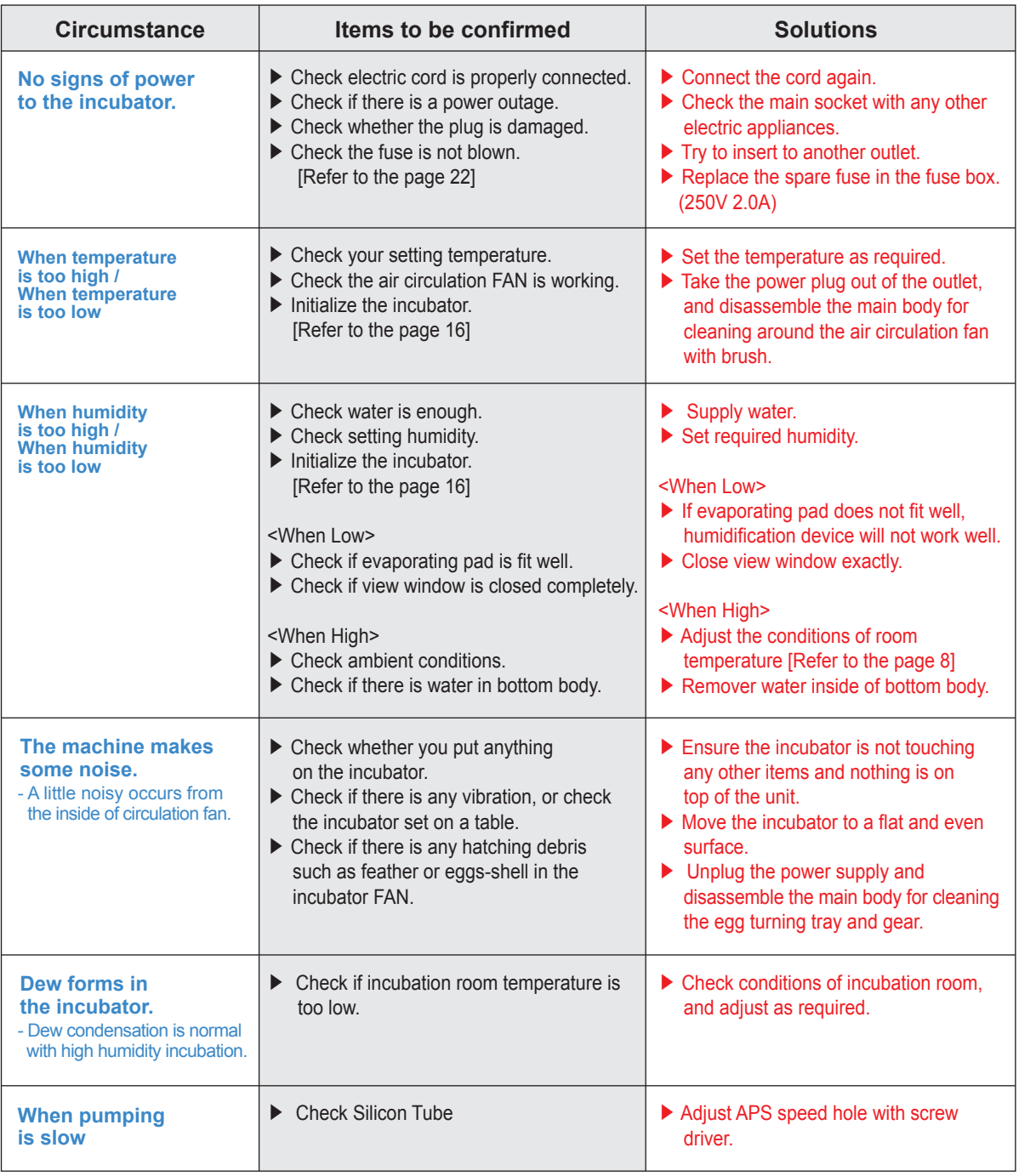

Test the incubator to be sure that the incubator works without any problem before placing eggs in the incubator. Please ensure you remember how to use the machine and maybe re-read instructions.

DIGITAL INCUBATOR **23**

#### **6. Product Information**

**(3) Specification**

INSECT 70

**1-1 Name : Rcom Insect MAX 70 1-1 Name: RCOIT III**<br> **1-2 Model : MX-N70** 

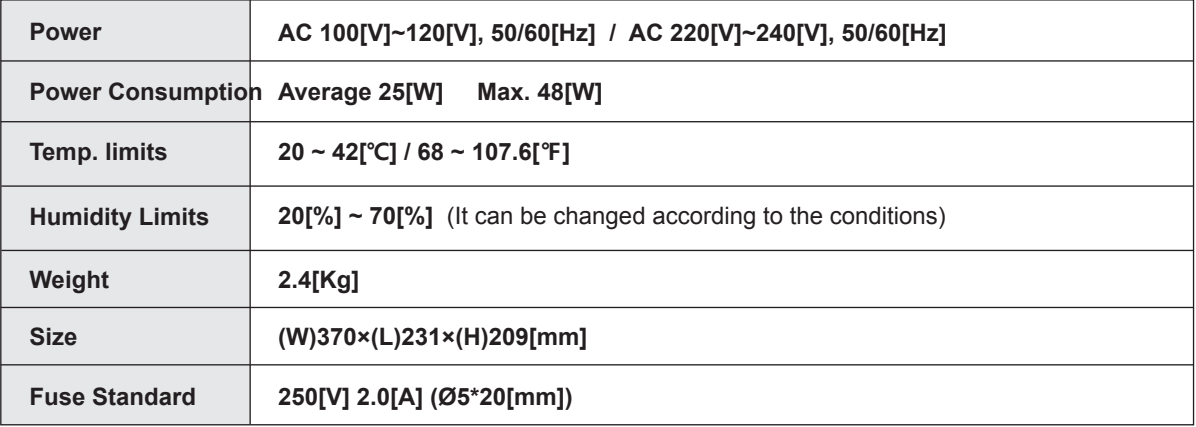

You will be asking for service charge if you are in below cases.

- **1. Broken or Problem caused by 'No cleaning' or 'Improper handling'**
	- **2. Broken or problem caused by 'Not using distilled water'**
	- **3. Broken or problem caused by 'Trying Bird hatching in incubator'**
		- **(Please don't try bird hatching in incubator. Please use Hatcher during bird hatching.)**
	- **4. Broken or problem caused by 'Wrong controling(Using)'**
	- **5. Broken or Problem caused by using the machine out of User's Manual.**
- **6. Broken or problem caused by 'Customer's mistake or fault'**
- ※ **Register your product Serial No. on our website for free 2 years gurantee.**
- ※ **Refer to website for how to register. (Free 1 years gurantee in case not registerd.)**

※ Product Registration Procedures

- If you are a new member of Rcom, you need to log in our website
- 1. Click "SIGN UP" on top of the right corner.
- 2. Fill out the information on the blanks.

If you already registered your information on the Rcom website, please log in

- 1. Click "Login" on top of the right corner.
- 2. Select "Customer" and click "Register Products".
- 3. Fill out the information on the blanks.

You will need below information to register on our website.

- 1. Your name
- 2. Your (home/company) address & Email address, country
- 3. Your product(model) name & Serial number
- 4. Date of purchase & Name of purchased shop you bought from

**24** DIGITAL INCUBATOR

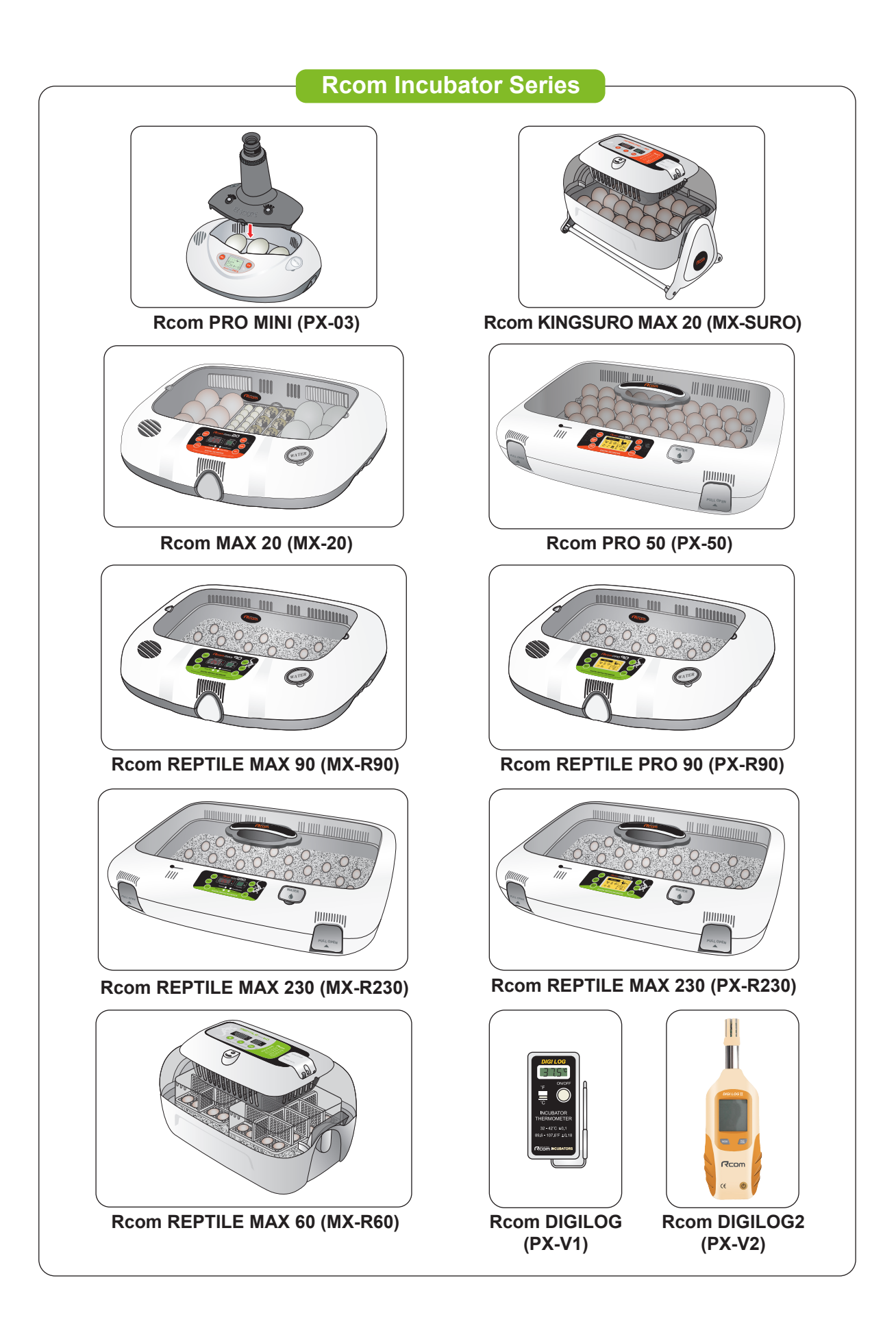

Rcom is designed for user's easy and convenient use. It can be changed without notice for improvement in performance, design,treatment, and software, etc.

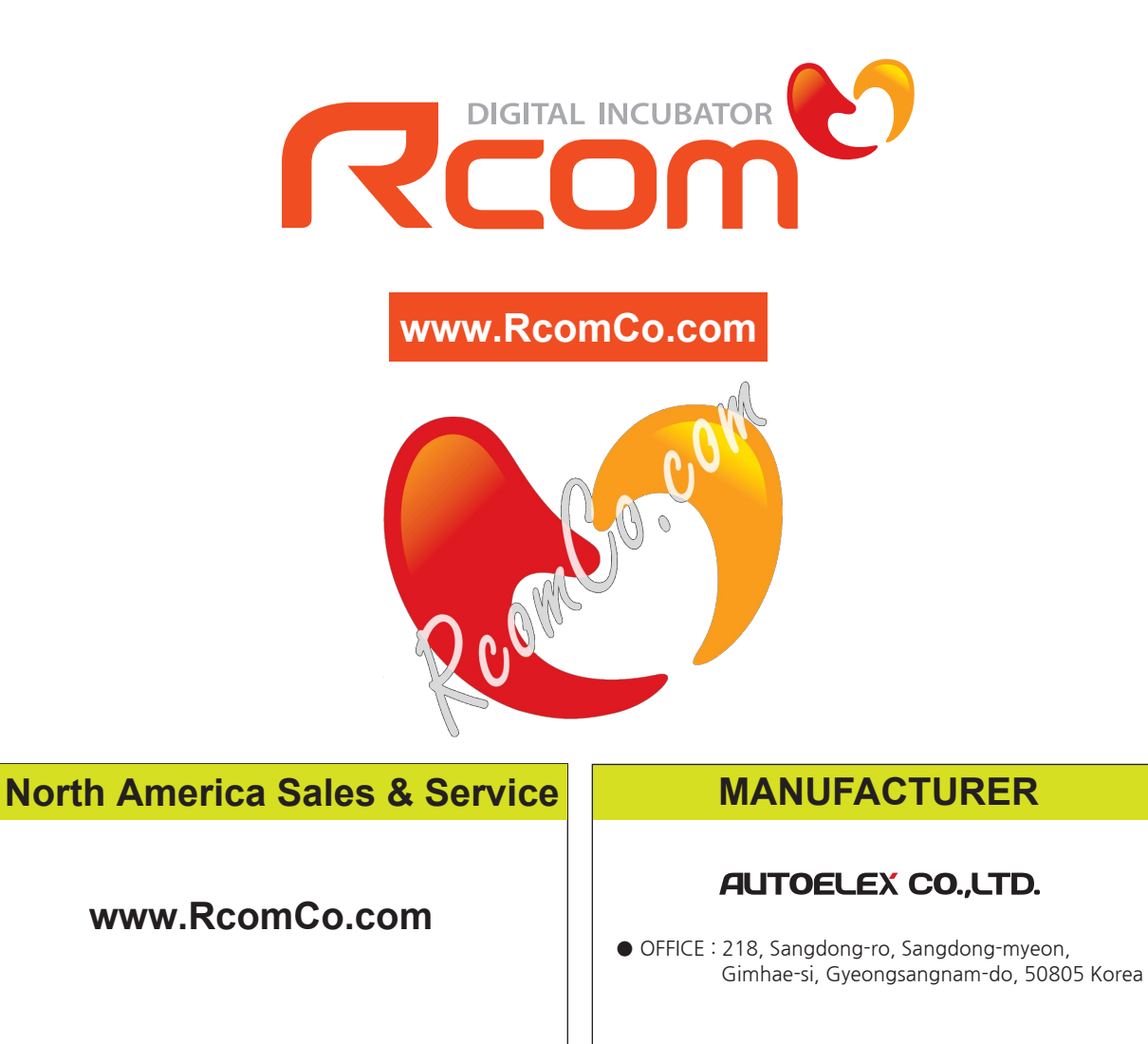

Rcom is the Best Design with High Quality, Value, and Performance!